## **Technology Webinar ───────────────────────────**

# **Using Skype @ School**

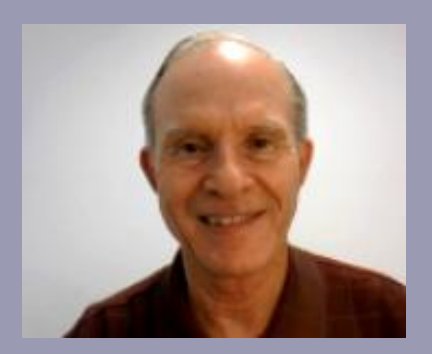

#### *Larry Nelson*

Instructional Technology Technology Services El Paso ISD

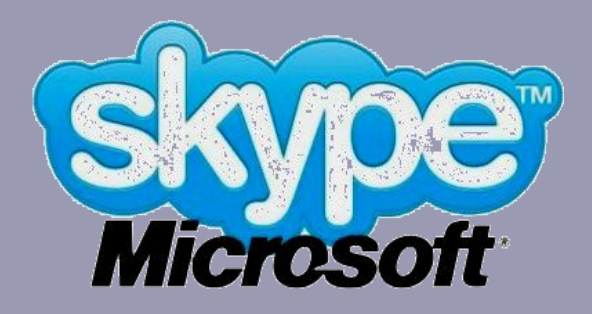

## **Objectives**

- **Review technology TEKS**
- **Download** and **install Skype**
- **Skype setup**
- **Make audio test calls**
- **Integration into classroom**

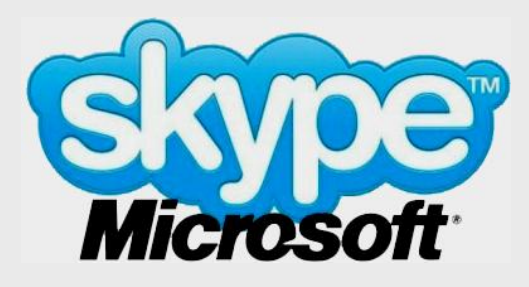

## **Online Handouts**

**Webclass** 

web-based tutorials

Google<sup>-</sup> Oustom Search

Search

### http:// **webclass.org**

**Atomic Learning** 

Desktop Setup

#### EasyTech

Elementary Storytelling Audacity Copyright Infringement Creating a Digital Story **Digital Cameras EPISD Photo Release** iPod - Getting Started **Podcast Projects** Sample Movie Maker files Syncing video iPod **Using iTunes Windows Movie Maker** MOV-WMV converter MP4-AVI converter WMV-MP4 converter

**TEAMS for Teachers Attendance** Gradebook 1 Gradebook Options 2 Category Setup 3 Copying Categories 4 Adding Assignments 5 Entering Grades 6 Copying Assignments **Parent Portal** Progress Report **Report Card Transfer Grade** 

Education and training via the internet are growing rapidly. Accessibility from home or school makes Internet handouts a viable alternative to hardcopy handouts. The PDF format is accessible on both Windows and MAC platforms using Adobe Reader, or the fast and simple open-source reader for Windows called Sumatra.

#### **Elementary Storytelling in iTunes**

View all 21 digital stories from El Paso ISD teachers and students

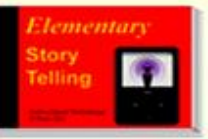

Elementary Storytelling illustrates how video and audio tools are used to tell a story - a digital story. Curriculum topics chosen by the teacher vary from class field trips to the reenactment of historical or current events.

**View In iTunes** 

Some digital stories smaller group of sell 10 minutes.

de the entire class, while others use a students. Video length is generally 2 to

**Technology Webinars** using Adobe Connect

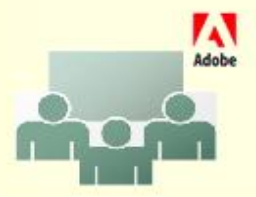

Creating PDF files using Office 2007 Customizing Quick-Access Toolbar in Office 2007 Using Paint for Math-Science-Lang Arts Using HP webcam for Digital Storytelling Windows 7 Features

## **Login**

Adobe® Acrobat® Connect™ Professional

#### **Skype @ School**

Enter as a Guest G

> Type your name: First and Last name

C Enter with your login and password

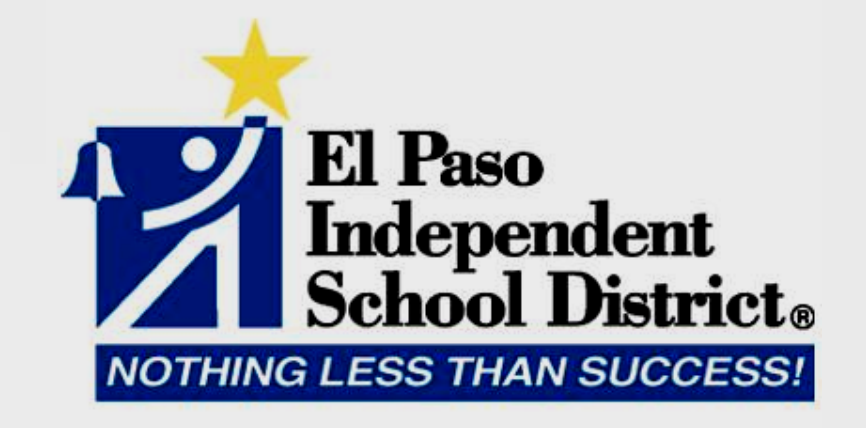

**Enter Room** 

## **Attendee List**

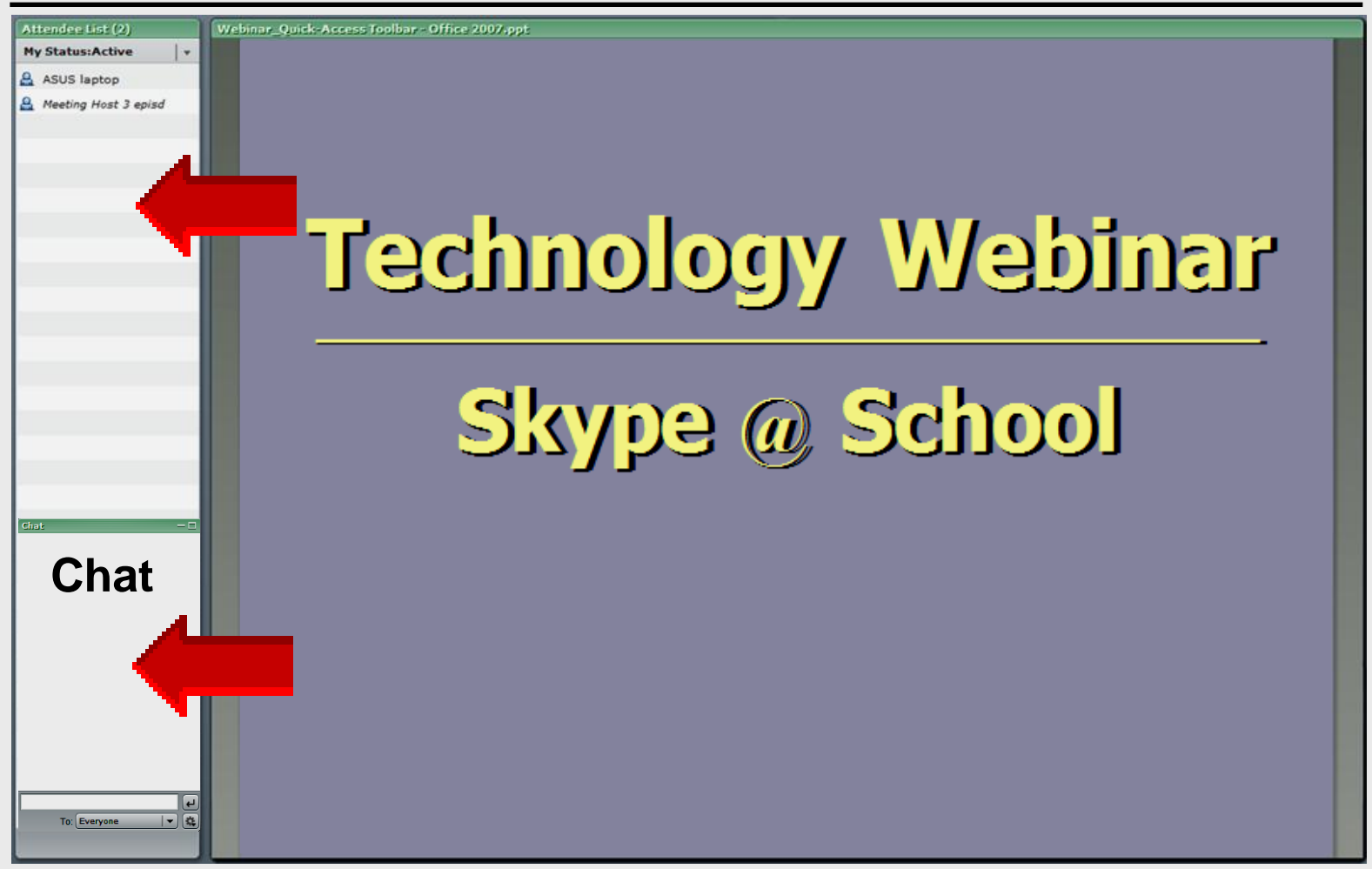

## **Recording Attendance**

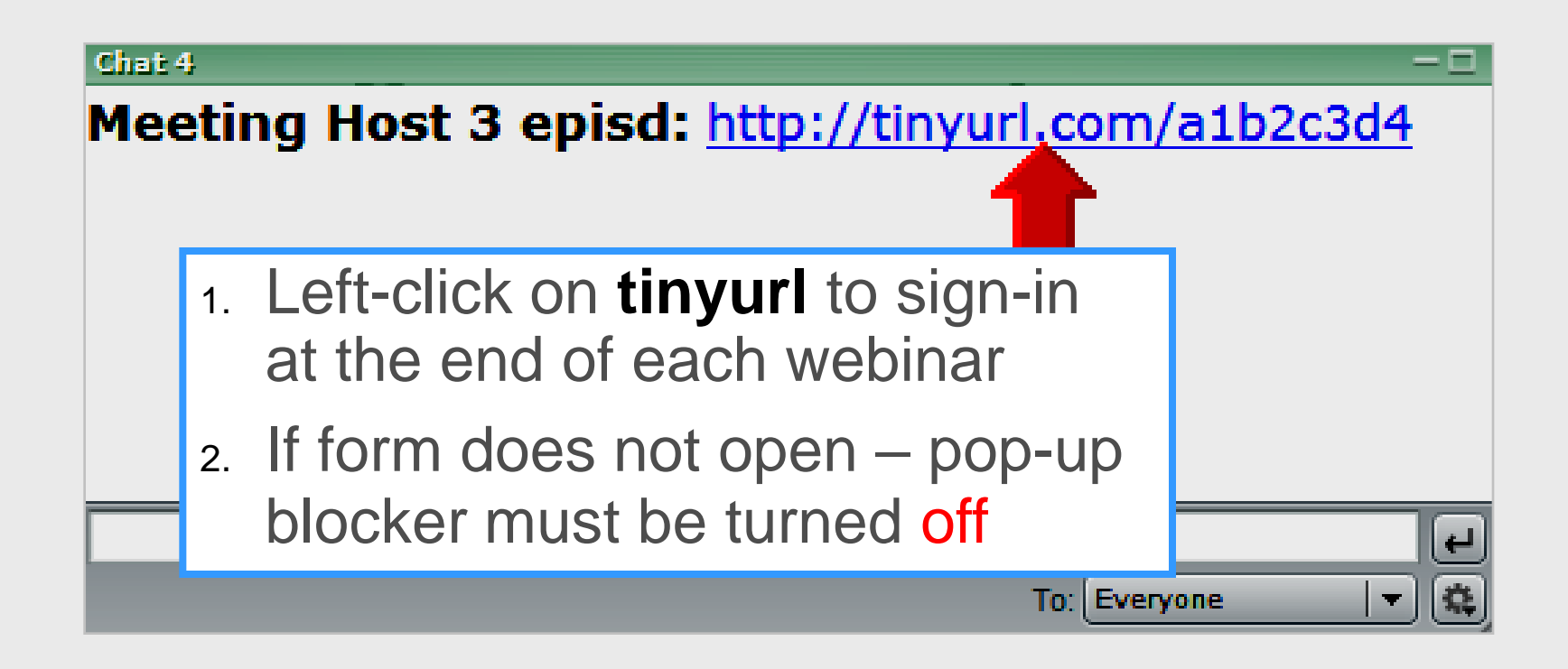

## **Recording Attendance**

## **Online Google form completed at end**

- FIRST name
- LAST name
- School
- Webinar relevant to my teaching assignment (1 5)
- Webinar organization and time frame  $(1 5)$
- Comments

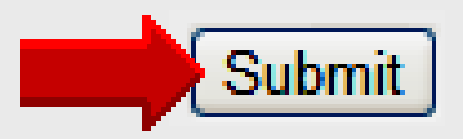

Thanks! Your response has been recorded.

Go back to the form | Create your own form

**Google** docs

## **Presentation Area**

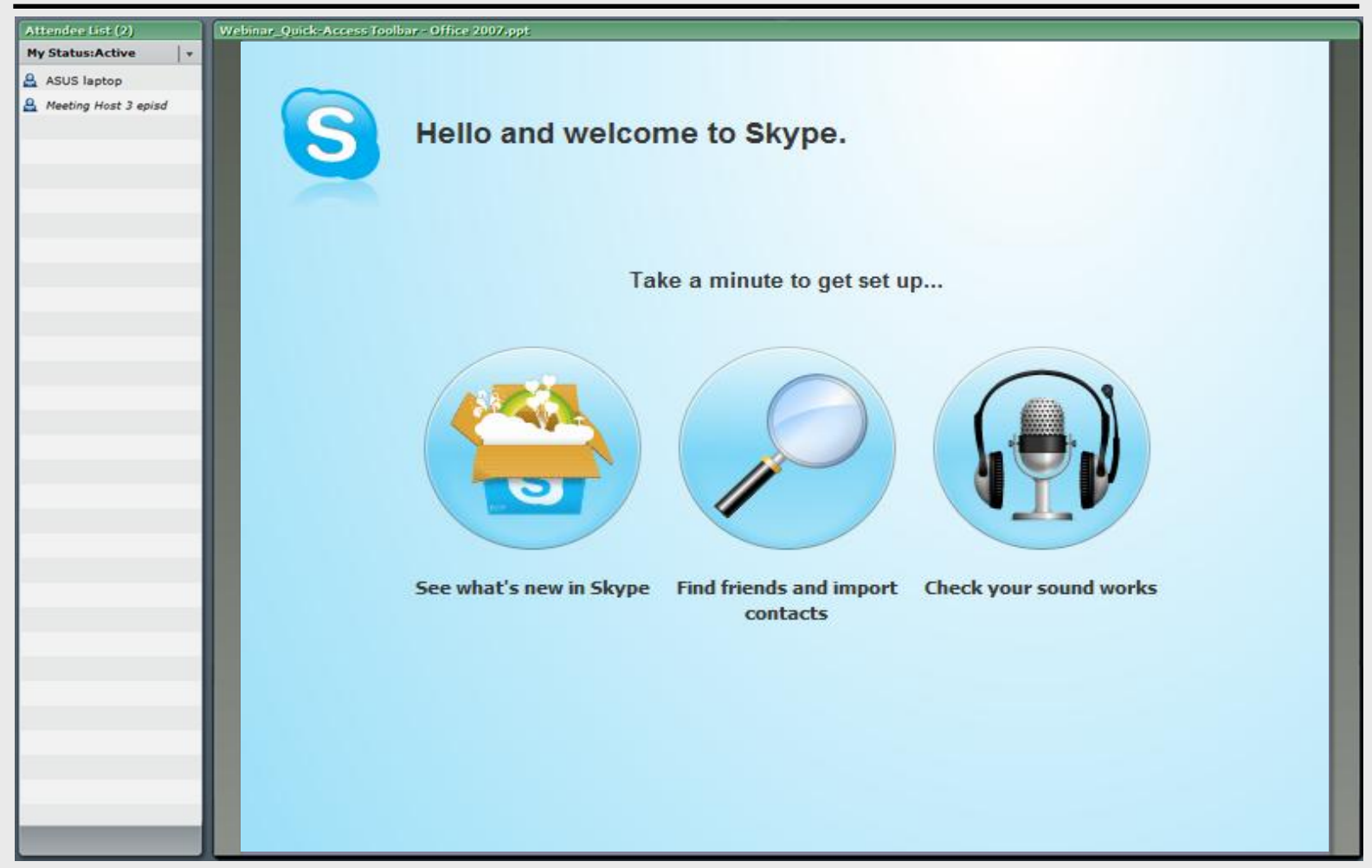

## **Technology Webinar ───────────────────────────**

# **Using Skype @ School**

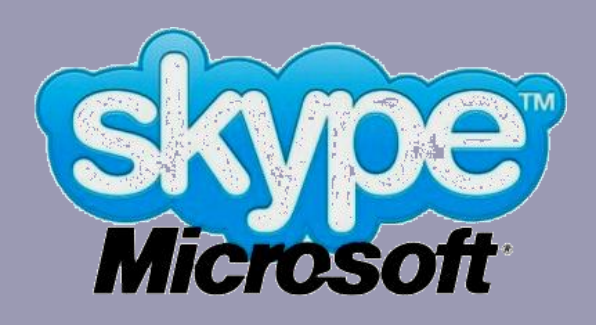

## **What is Skype**

• **Free digital media software for communicating via Internet**

> Internet connection time is free Voice Over Internet Protocol - **VOIP**

- **Audio e-Learning and conferencing** Skype + laptop or external mic
- **Video e-Learning and conferencing** Skype + webcam + laptop mic

# **Technology TEKS**

## **Communication and collaboration**

- 1. Use digital media to communicate including at a distance
- 2. Understand and evaluate webinars
- 3. Examine online learning software
- 4. Distinguish between:
	- distance learning
	- virtual learning
	- online learning

## 5. Define **V**oice **O**ver **I**nternet **P**rotocol

## **Audio Equipment**

## **e-Learning** and **web conferencing**

- 1. Download and install Skype
- 2. Laptop or external microphone

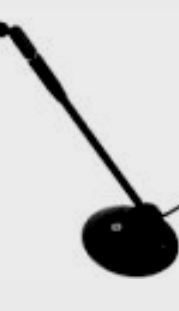

3. Laptop speakers or external speakers for classroom use

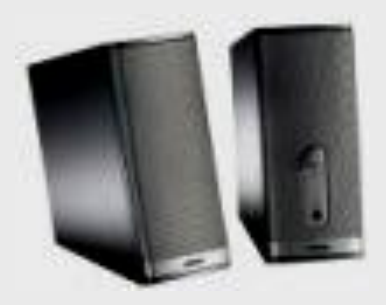

## **Video Equipment**

## **e-Learning** and **web conferencing**

- 1. Download and install Skype
- 2. Laptop + external mic + webcam

3. Laptop speakers or external speakers for classroom use

## **Webcam**

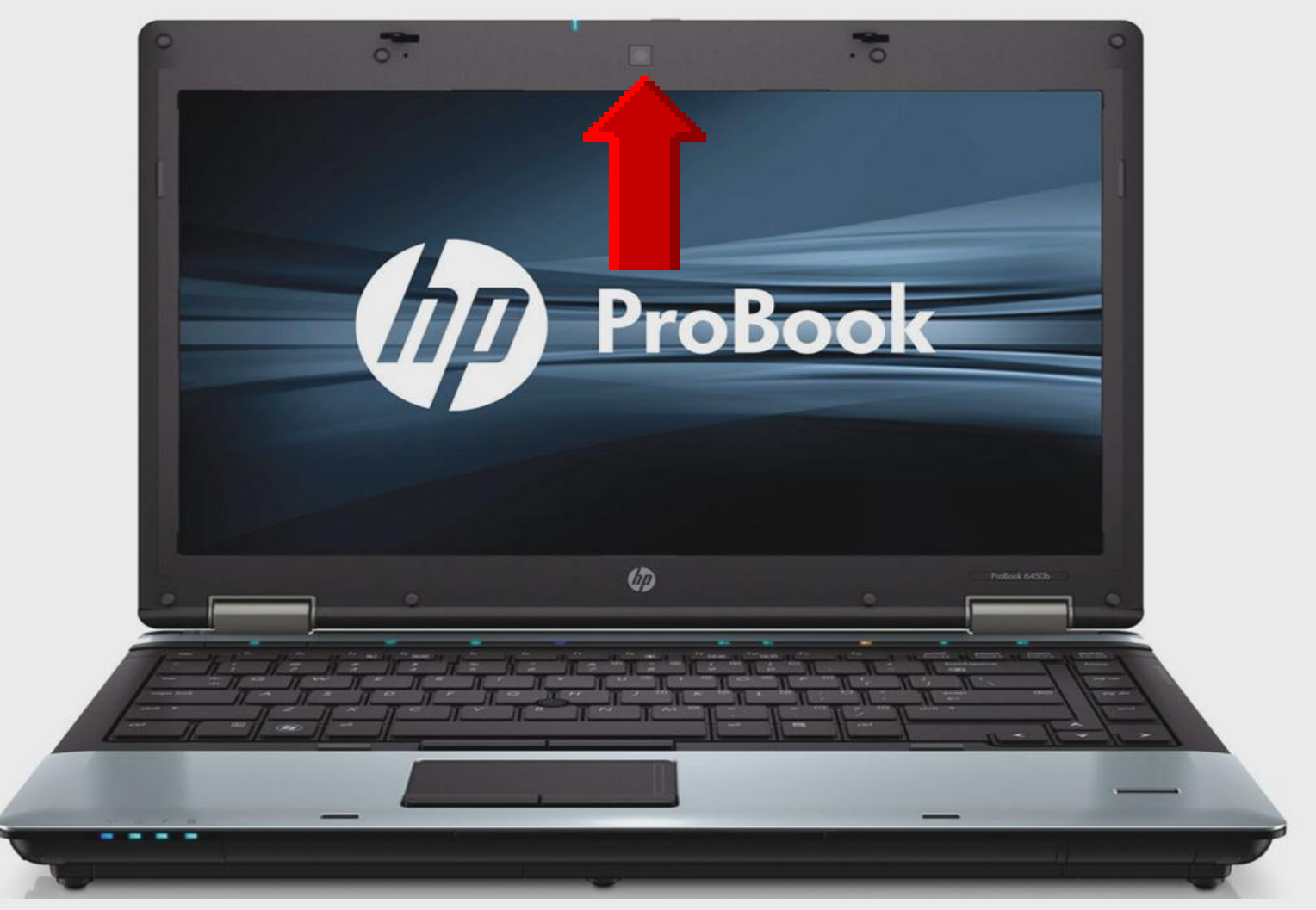

## **Microphone**

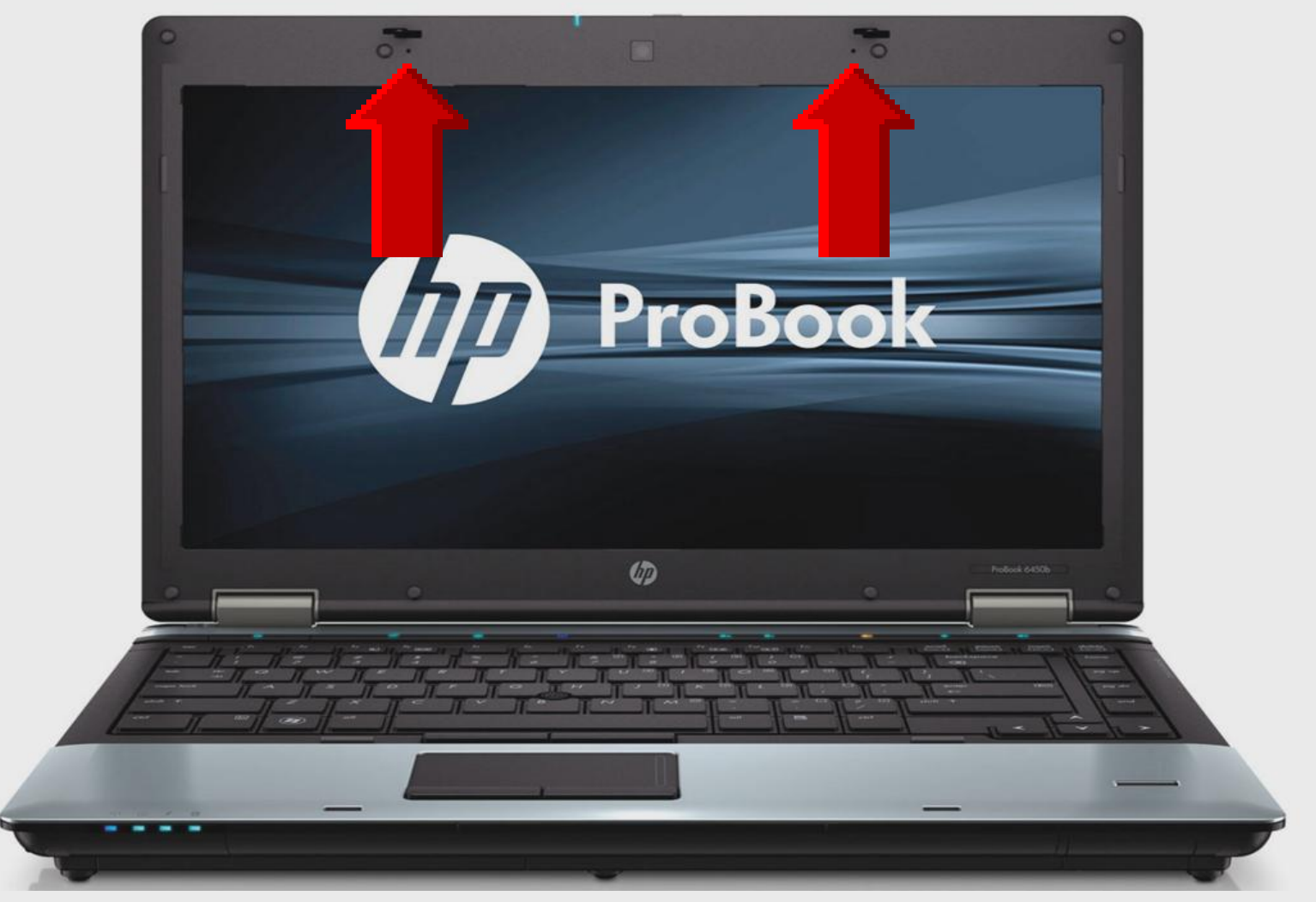

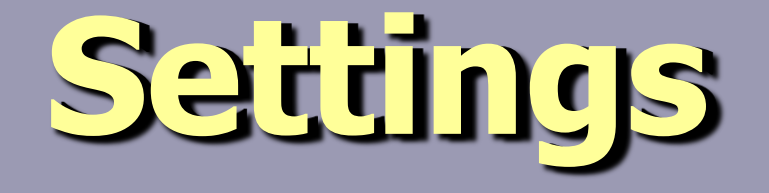

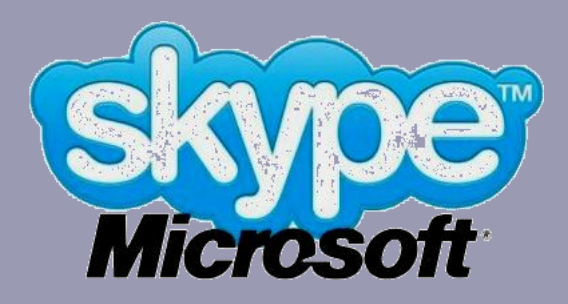

## **Pin Skype**

### **Left-click Skype Right-click Skype** Select Pin to Start Menu

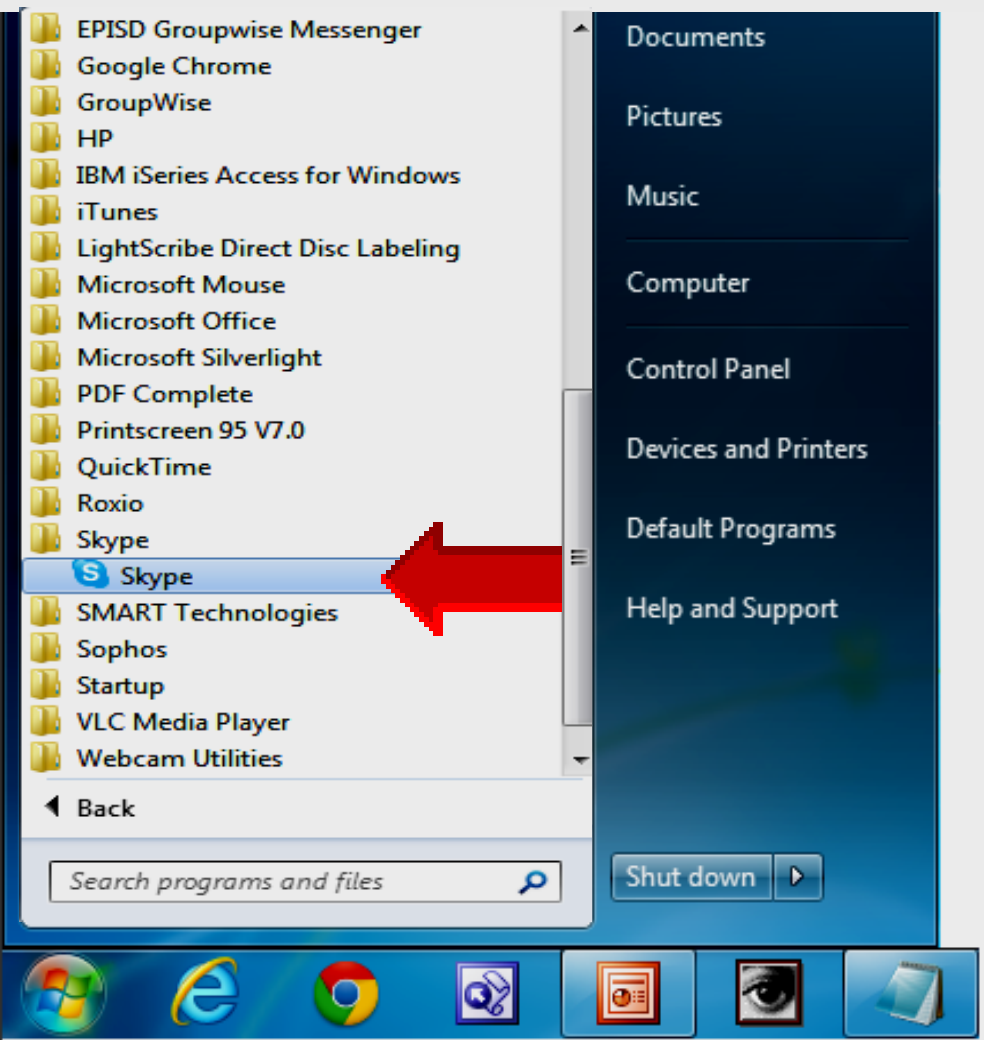

## **Open Skype**

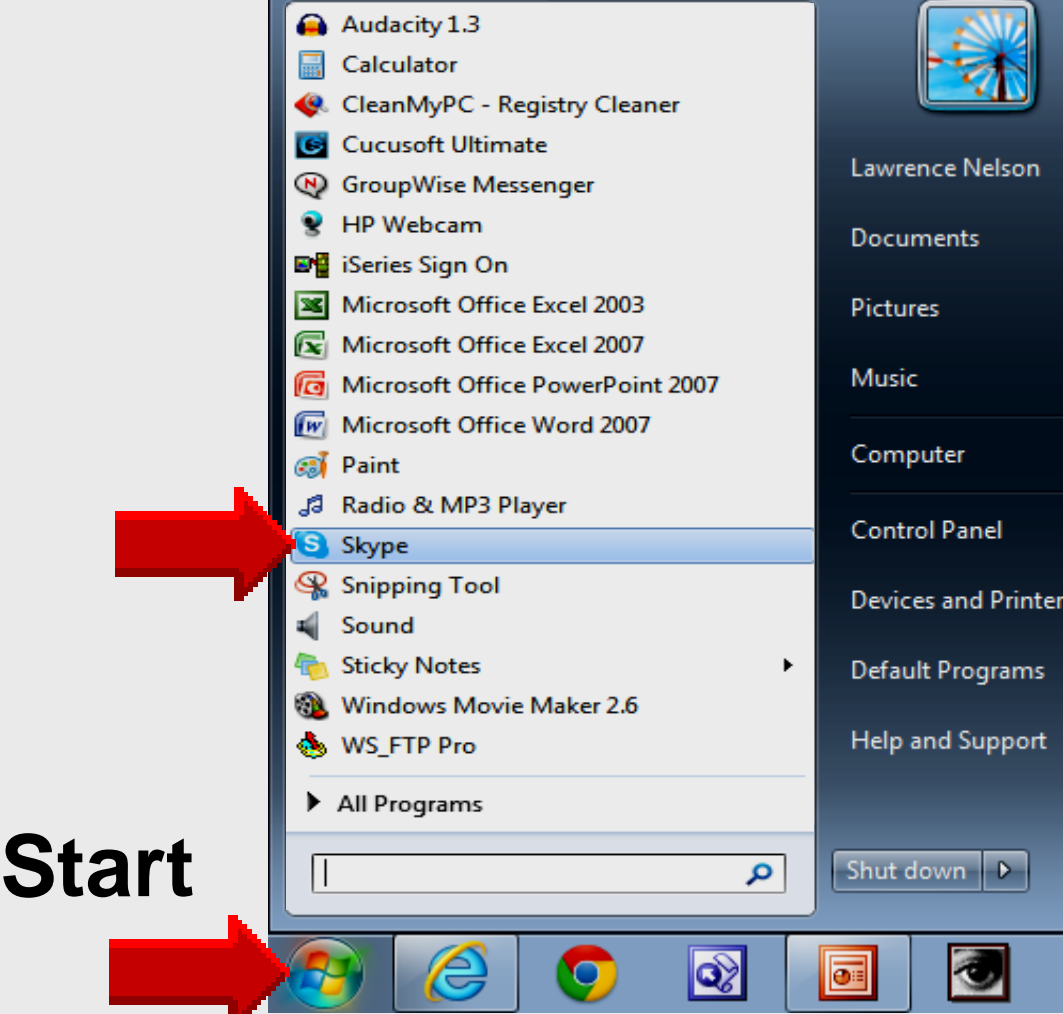

## **Compact View**

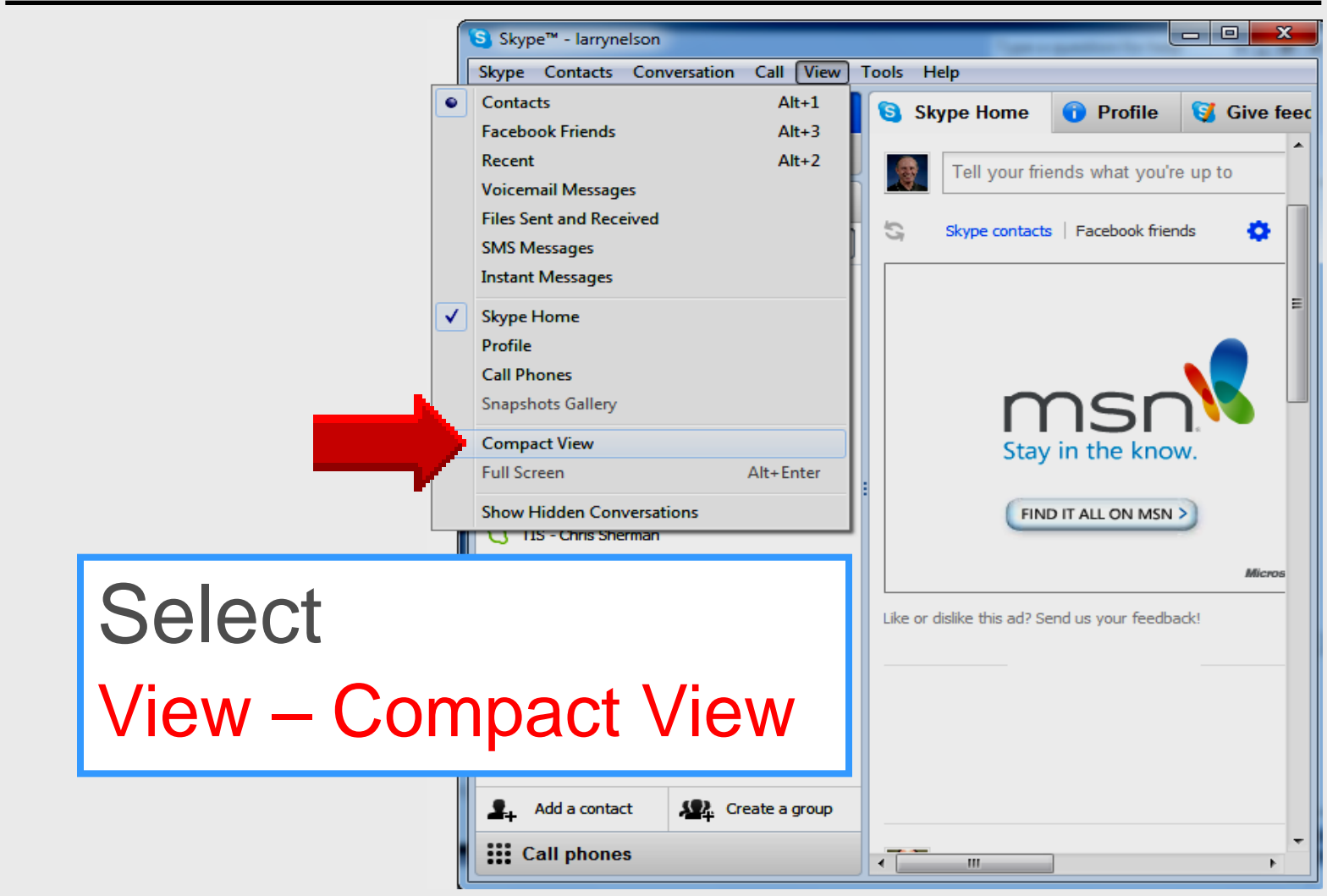

## **Compact View**

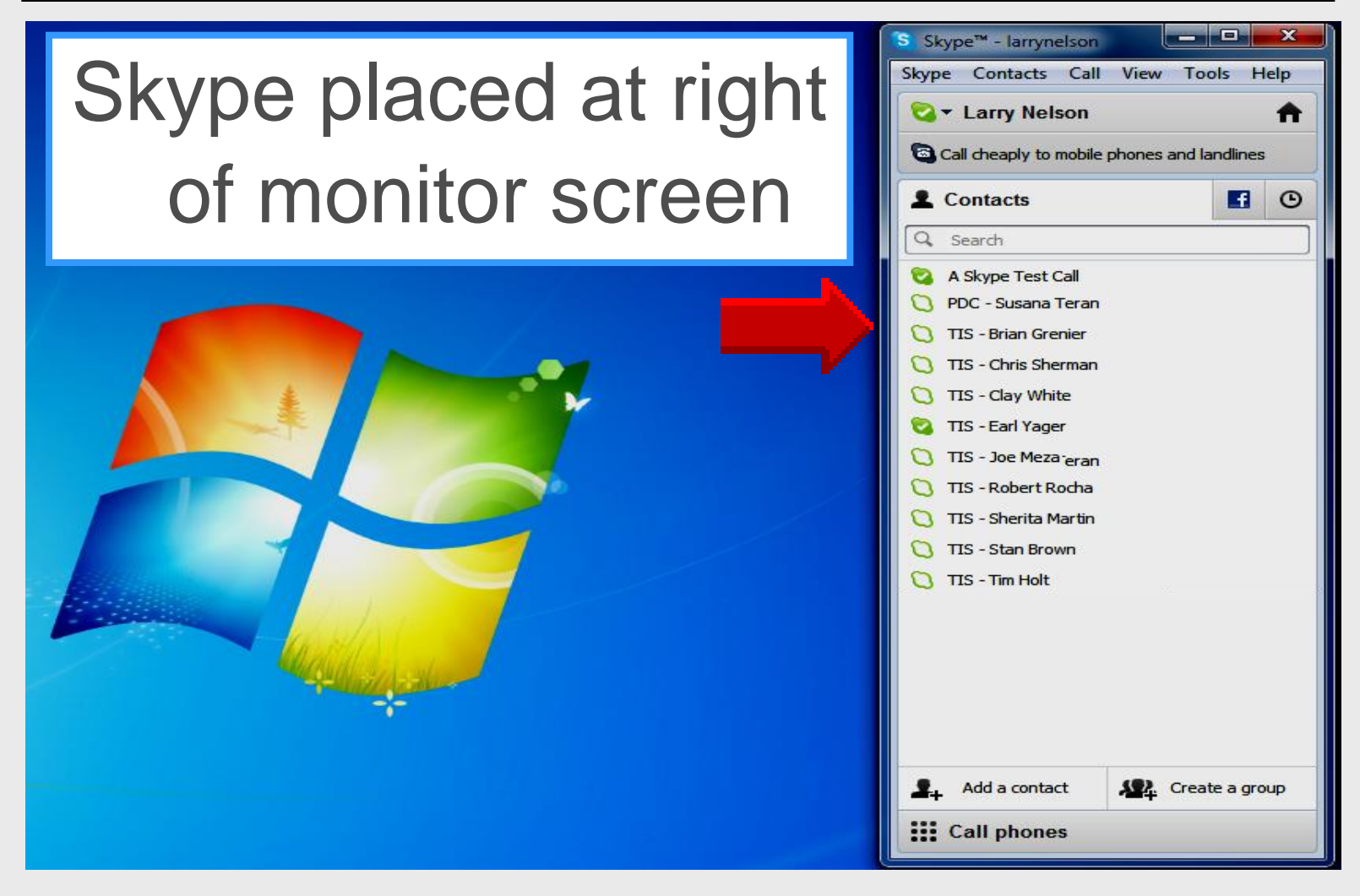

## **Tools Options**

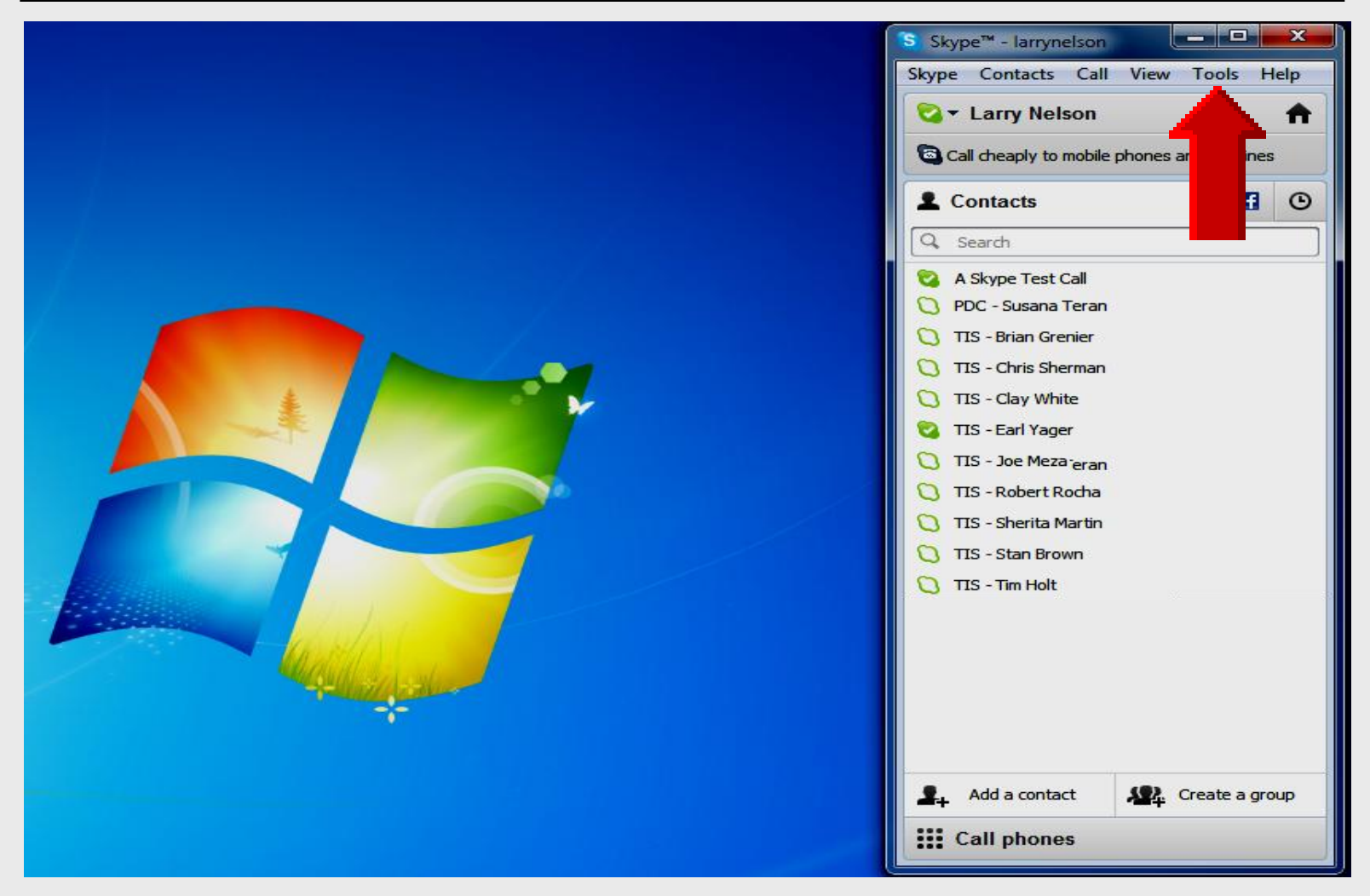

## **General Settings**

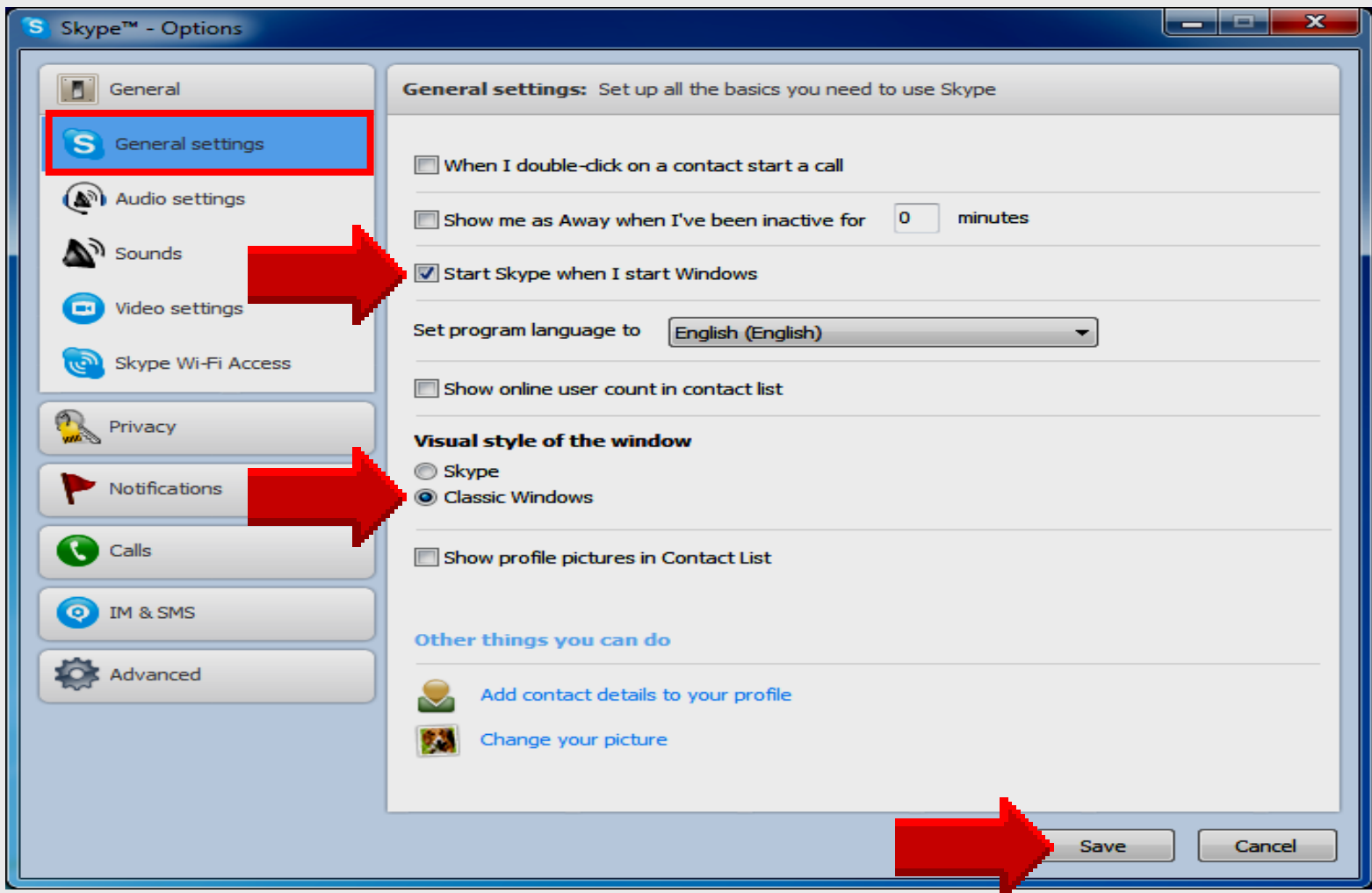

## **Audio Settings**

![](_page_22_Figure_1.jpeg)

## **Video Settings**

![](_page_23_Picture_1.jpeg)

# **Audio Test Call**

**─────────────────────** 

![](_page_24_Picture_1.jpeg)

## **Skype Test Call**

![](_page_25_Picture_20.jpeg)

# **Skype Test Call**

- Allows students to make a test call
- Skype plays back recorded message
- No other class involved
- Test call made in classroom
- Insures each student is talking loudly enough for conference calls
- Find best speakers before making a conference call

## **Renamed**

![](_page_27_Picture_16.jpeg)

## **Actual Test Call**

![](_page_28_Picture_1.jpeg)

## **Actual Test Call**

![](_page_29_Picture_1.jpeg)

My name is <name>

I am in the  $\langle 4^{th} \rangle$  grade

#### at <school name>

### **Recording lasts 10 seconds**

# **Video Test Call**

**─────────────────────** 

![](_page_30_Picture_1.jpeg)

## **Video Test Call**

- Teacher creates two Skype accounts
- Teacher sets up two or more laptops desktops in classroom with webcams
- Students login on different computers to practice **within** the classroom

![](_page_31_Picture_4.jpeg)

## **Check Webcam**

![](_page_32_Picture_1.jpeg)

## **Capture Properties**

![](_page_33_Picture_18.jpeg)

# **Integration ─────────────────────**

![](_page_34_Picture_1.jpeg)

# **Skype Applications**

## **E-Learning**

- Discover classrooms located in unit study
- Cultural exchange between classrooms
- **Present projects to another class**
- Global learning exchange

## **Web conferencing**

- Collaborate between teachers
- Message from principal to students
- Enable parent participation from work
- Connect with deployed military parents

## **Skype Projects**

#### The Texas Revoltion against Mexico

Lornal Franke 2 **V** United States

We want to communicate with a social studies class to compare and contrast what we learn in Texas with what students in Mexico learn about the Battle of the Alamo and the Texas Revolution, Read more

Looking for: A class

**Severe Weather** 

Student ages:  $12 - 15$ ,  $16 - 18$  Categories: Social studies

Languages: English

![](_page_36_Picture_8.jpeg)

We are looking to connect to different classrooms around the world that experience severe weather. We are hoping to learn how to prepare ourselves for severe weather and how weather has affected people and living things in different places. Have y... Read more

Looking for: Anyone

Student ages:  $6 - 11$ 

Categories: Science

Languages: English

### http://**education.skype.com/projects**

## **Skype** *in the* **Classroom**

![](_page_37_Figure_1.jpeg)

### http://**education.skype.com**

## **Classroom Arrangements**

![](_page_38_Picture_1.jpeg)

## **Classroom Arrangements**

![](_page_39_Picture_1.jpeg)

**─────────────────────** 

![](_page_40_Picture_1.jpeg)

![](_page_41_Figure_1.jpeg)

![](_page_42_Figure_1.jpeg)

![](_page_43_Figure_1.jpeg)

## **Add Contact** *by* **Skype Name**

![](_page_44_Figure_1.jpeg)

## **Add Contact** *by* **Full Name**

![](_page_45_Picture_24.jpeg)

## **Add Contact** *by* **Full Name**

**More than 200 matches found** for larry nelson, viewing matches 1-10 of 200 New search

![](_page_46_Picture_2.jpeg)

larry.nelson Add contact

![](_page_46_Picture_4.jpeg)

**Larry Nelson** Moreno Valley, United States Add contact

![](_page_46_Picture_6.jpeg)

**Larry Nelson** Horsfield Bay, Australia Add contact

![](_page_46_Picture_8.jpeg)

**Larry Nelson** 3:36 PM (GMT-6) Your profile

![](_page_46_Picture_10.jpeg)

**Larry G Nelson** San Diego, United States Add contact

![](_page_46_Picture_12.jpeg)

**Larry Nelson United States** Add contact

**Larry Nelson** 

**Larry Nelson** 

Add contact

Glendale, United States

Add contact

![](_page_46_Picture_14.jpeg)

**Larry Nelson** Saskatchewan, Canada Add contact

Page «Previous 1 2 3 4 5 6 ... 19 20 Next »

![](_page_46_Picture_16.jpeg)

**Larry Nelson** Johannesburg, South Africa Add contact

# **Create Groups ─────────────────────**

![](_page_47_Picture_1.jpeg)

## **Create Groups**

![](_page_48_Figure_1.jpeg)

## **Click Edit Icon**

![](_page_49_Figure_1.jpeg)

## **Type Group Name**

![](_page_50_Picture_26.jpeg)

## **Populate Group**

![](_page_51_Picture_34.jpeg)

## **Group View**

![](_page_52_Picture_1.jpeg)

## **Group View**

![](_page_53_Picture_24.jpeg)

## **Group View**

![](_page_54_Figure_1.jpeg)

## **Group Location**

![](_page_55_Picture_16.jpeg)

## **Group Video Call**

![](_page_56_Picture_1.jpeg)

## **Call Group**

![](_page_57_Picture_21.jpeg)

# **Download** *and* **Install**

**──────────────────** 

![](_page_58_Picture_1.jpeg)

## http://**skype.com Install Skype**

![](_page_59_Figure_1.jpeg)

![](_page_60_Picture_0.jpeg)

![](_page_60_Figure_2.jpeg)

## http://**skype.com Install Skype**

#### **Thanks for choosing Skype**

You're now downloading Skype to your desktop. Need some help installing?

Download hasn't started? Try again

What's next?

## Click Run at bottom

![](_page_61_Picture_7.jpeg)

## **Start** – **All Programs**

![](_page_62_Picture_1.jpeg)

## **Online Handouts**

**Webclass** 

web-based tutorials

Google<sup>-</sup> Oustom Search

Search

### http:// **webclass.org**

**Atomic Learning** 

Desktop Setup

#### EasyTech

Elementary Storytelling Audacity Copyright Infringement Creating a Digital Story **Digital Cameras EPISD Photo Release** iPod - Getting Started **Podcast Projects** Sample Movie Maker files Syncing video iPod **Using iTunes Windows Movie Maker** MOV-WMV converter MP4-AVI converter WMV-MP4 converter

**TEAMS for Teachers Attendance** Gradebook 1 Gradebook Options 2 Category Setup 3 Copying Categories 4 Adding Assignments 5 Entering Grades 6 Copying Assignments **Parent Portal** Progress Report **Report Card Transfer Grade** 

Education and training via the internet are growing rapidly. Accessibility from home or school makes Internet handouts a viable alternative to hardcopy handouts. The PDF format is accessible on both Windows and MAC platforms using Adobe Reader, or the fast and simple open-source reader for Windows called Sumatra.

#### **Elementary Storytelling in iTunes**

View all 21 digital stories from El Paso ISD teachers and students

![](_page_63_Picture_10.jpeg)

Elementary Storytelling illustrates how video and audio tools are used to tell a story - a digital story. Curriculum topics chosen by the teacher vary from class field trips to the reenactment of historical or current events.

**View In iTunes** 

Some digital stories smaller group of sell 10 minutes.

de the entire class, while others use a students. Video length is generally 2 to

**Technology Webinars** using Adobe Connect

![](_page_63_Picture_16.jpeg)

Creating PDF files using Office 2007 Customizing Quick-Access Toolbar in Office 2007 Using Paint for Math-Science-Lang Arts Using HP webcam for Digital Storytelling Windows 7 Features